### Lanka Education and Research Network

# Vulnerability & Penetration Testing

14th June 2018

*Workshop on Network Security - 2018*

Thilina Pathirana

# What is Vulnerability Testing?

• Also know as "vulnerability scanning", a vulnerability test vulnerabilities or potential issues in you institutes' environment specifically operating systems, software applications, and hardware configurations.

Vulnerability testing comes in multiple forms:

o Network Vulnerability Scanning – Internal or External o Web Application Vulnerability Scanning– testing of vulnerabilities in your public and internal website

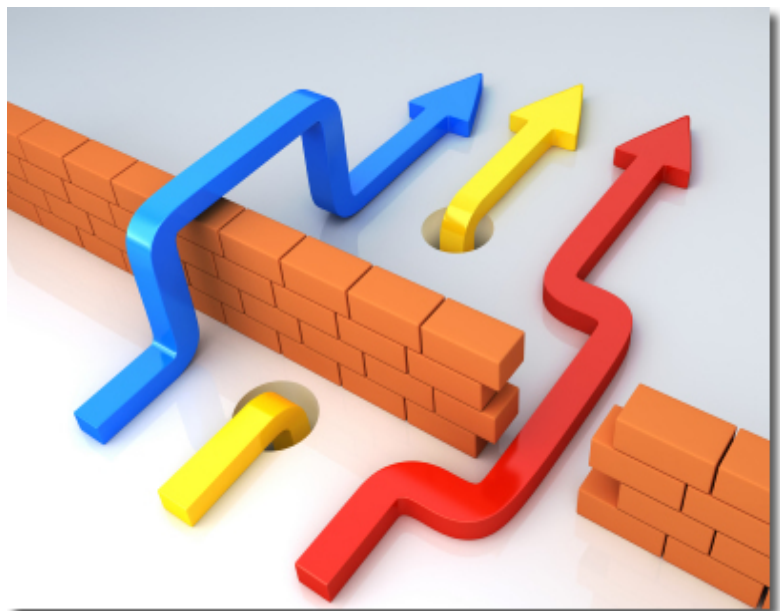

### … during a Vulnerability Test

- Assets detected or manually configured
- Scanning of available ports (http/ https)
- Scanning of operating system and available applications
	- Scanning of version(s) detected
- Output recorded to determine existence

• **You should validate discovered vulnerabilities!**

# Vulnerability Scanning Tools

Commercial Products (examples)

- Rapid 7 Nexpose
- Tenable Nessus
- Qualys QualysGard

Open Source Products (examples)

- OpenVAS installed in Kali Linux v2
- Burp Suite Web application, Pro version exists
- Arachni Web application

### What is Penetration Testing?

- An attack on a computer system with the intention of finding security weaknesses
- Used to determine the feasibility of a set of attacks
- Used to identity security vulnerabilities
- Testing the ability of network defenders to respond to attacks
- Can be used to help security
	- Used by security professionals to harden systems

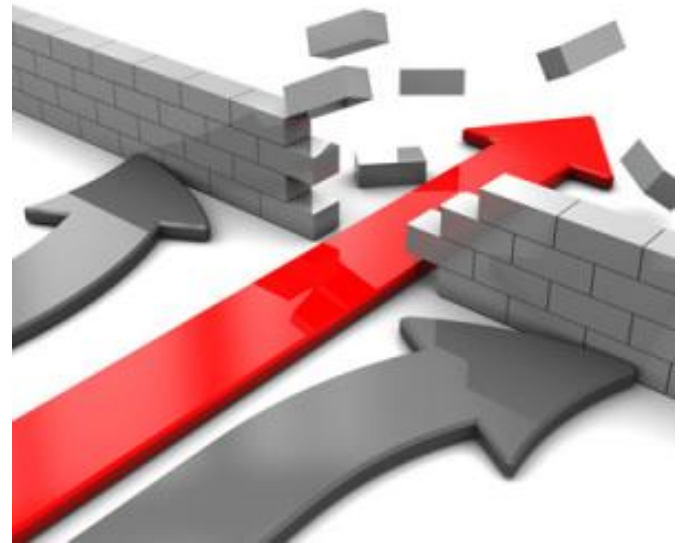

## Steps to Penetration Testing

- Start with list of potential vulnerabilities
	- Possible open ports, old software, or week passwords
- Rank the list in order of criticality.
	- Most damaging possible attack to least
- Device a test for each possible vulnerability.
	- Port scans, password crackers, find software versions.
- Run tests on possible vulnerabilities.
- Fix issues that were found.

### Penetration Testing Tools

- Kali Linux
	- Nmap, Fragrouter, Fern Wifi Cracker, HydraGTK
- Websites
	- Port scanners, web vulnerability checkers, DNS checkers
- Metasploit
	- Exploit tester, GUI interface, test web apps and networks
- Wireshark
	- Monitor network traffic, packets
- W3af
	- Web attack and audit framework

### Network Penetration Test

- Black Penetration Testing
	- Not to be confused with "Black Hat Hacking"
	- No prior knowledge
	- Identifies any gap encountered
	- Typically covers only 1-3 gaps but goes full depth of attack
	- Tests response from any defenses in place
	- Tests Incident Response Plan

Goal: Identify if an attack could be successful from the outside Pros: Simulates an actual threat from an external user Cons: Does not cover all potential vulnerabilities and potentially disruptive

### Network Penetration Test

- Gray Penetration Testing
	- User level knowledge of network
	- Involves vulnerability scanning externally and internally
	- Requires Phishing campaign to understand potential impact of user credentials
	- Tests response from any defenses in place
	- Tests Incident Response Plan

Goal: Identify if an attack could be successful from the outside Pros: Simulates an actual threat from inside or Phishing campaign

Cons: Does not go in to depth of attack (but also not as disruptive as Black)

#### Network Penetration Test

- White Penetration Testing
	- Administrator level knowledge of network
	- Involves vulnerability scanning externally and internally
	- Identifies all (99%) of network weaknesses

Goal: Identify vulnerabilities in the network Pros: Identifies vulnerabilities to prioritize and remediate Cons: Does not simulate a threat

### Website Penetration Test

- Black Penetration Testing
	- No prior knowledge of site
	- Identifies any gap encountered
	- Typically covers only 1-3 gaps but goes full depth of attack
	- Tests response from any defenses in place
	- Tests Incident Response Plan

Goal: Identify if an attack could be successful from the outside without credentials

Pros: Simulates an actual threat from an external user Cons: Does not cover all potential vulnerabilities and is potentially disruptive

### Website Penetration Test

- Gray Penetration Testing
	- User level account/ self-registering account
	- Tests ability to elevate privileges
	- Tests response from any defenses in place
	- Tests Incident Response Plan

Goal: Identify if information (PII, IP, Network knowledge) can be discovered/ex-filtrated or if damage/defacement can occur Pros: Simulates an actual threat from a user level Cons: Does not go in to depth of attack but can be disruptive

#### Website Penetration Test

- White Penetration Testing
	- Administrator level access to site as well as knowledge of code
	- Involves code review
	- Identifies coding and security issues

Goal: Identify vulnerabilities in the web site Pros: Identifies vulnerabilities to prioritize and remediate Cons: Does not simulate a threat (also not disruptive)

*13*

### What are we trying to accomplish?

#### **PENTEST**

- Specific goal - Get a copy of the customer database
- Find a way to meet that goal within your parameters

#### **VULNERABILITY SCAN**

- Exhaustive catalog of possible issues
- Ranked by criticality
- Manually reviewed if you are lucky

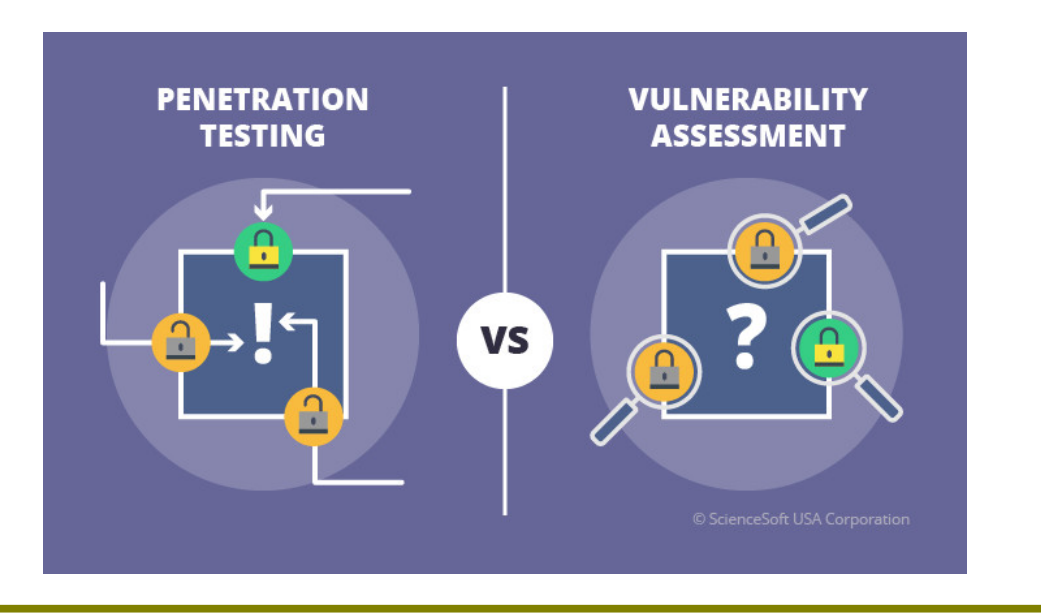

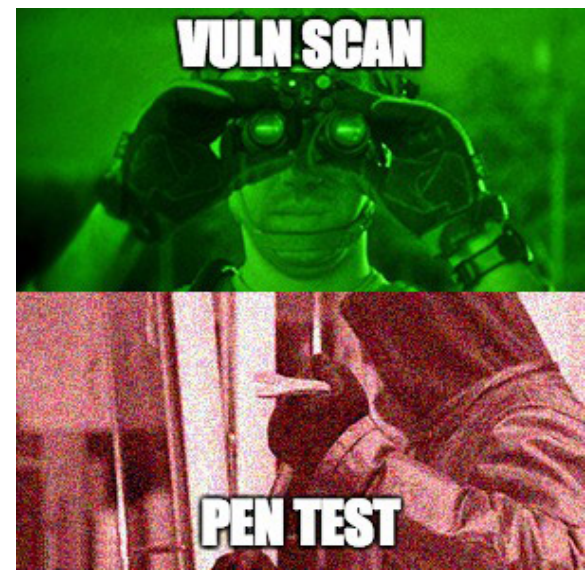

#### Gather your TEAM!!!

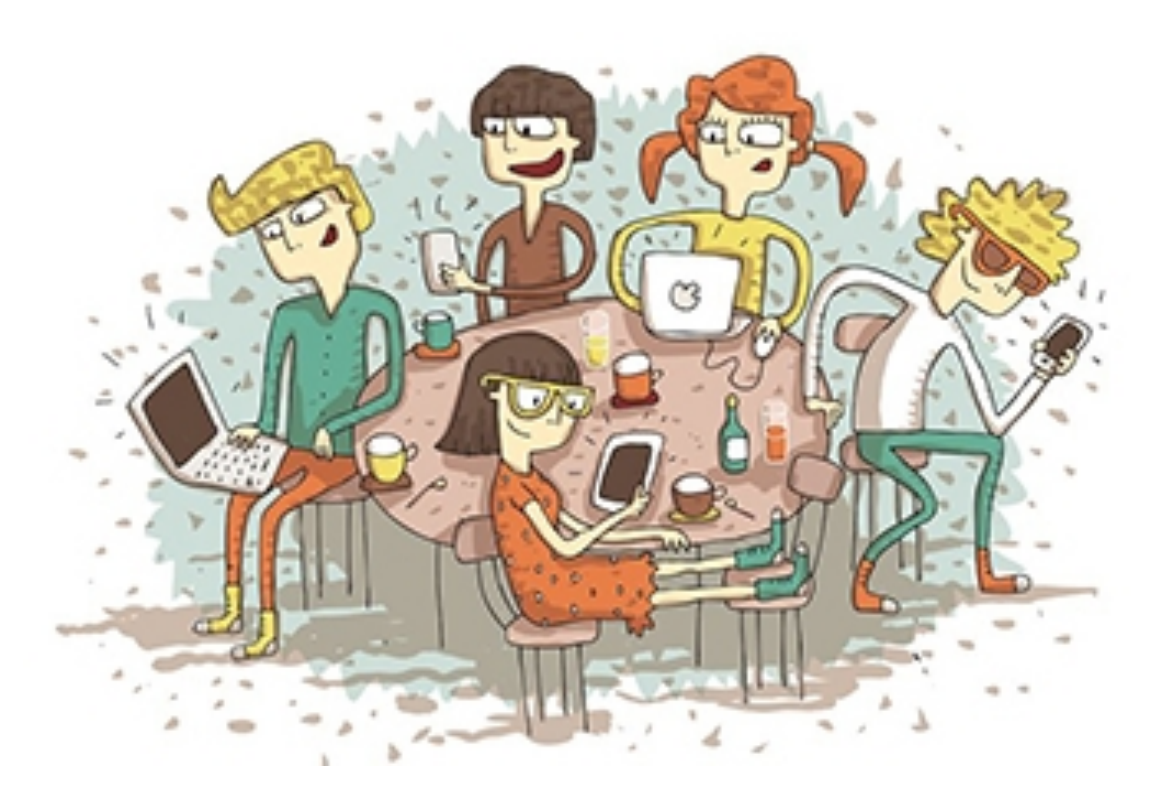

### Get Permission

Do you have permission to work on this in your spare time…

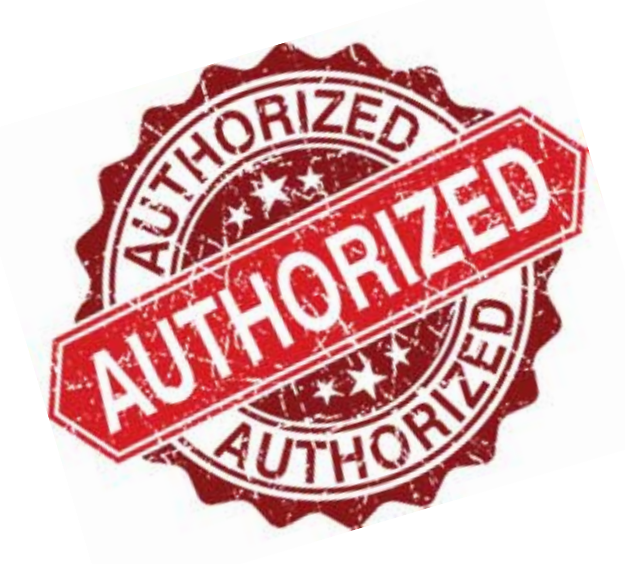

Is that in writing?

#### The goal is to protect those who performing the work.

#### https://www.owasp.org/index.php/Authorization\_form

#### Get Permission

# Without it, you are just an Insider Threat… •GET •PERMISSION •IN •WRITING!

#### **What are we going to test, and how do we know if it was successful? These are your "Game Over" moments.**

Eg:

- Key personnel login credentials with successful login.
- Laying hands on the contents of a key sensitive database.
- Root / Local Admin / Domain Admin access
- Data from Finance/ Sales system
- Data backup with sensitive data archived in plain text

# Building out your schedule

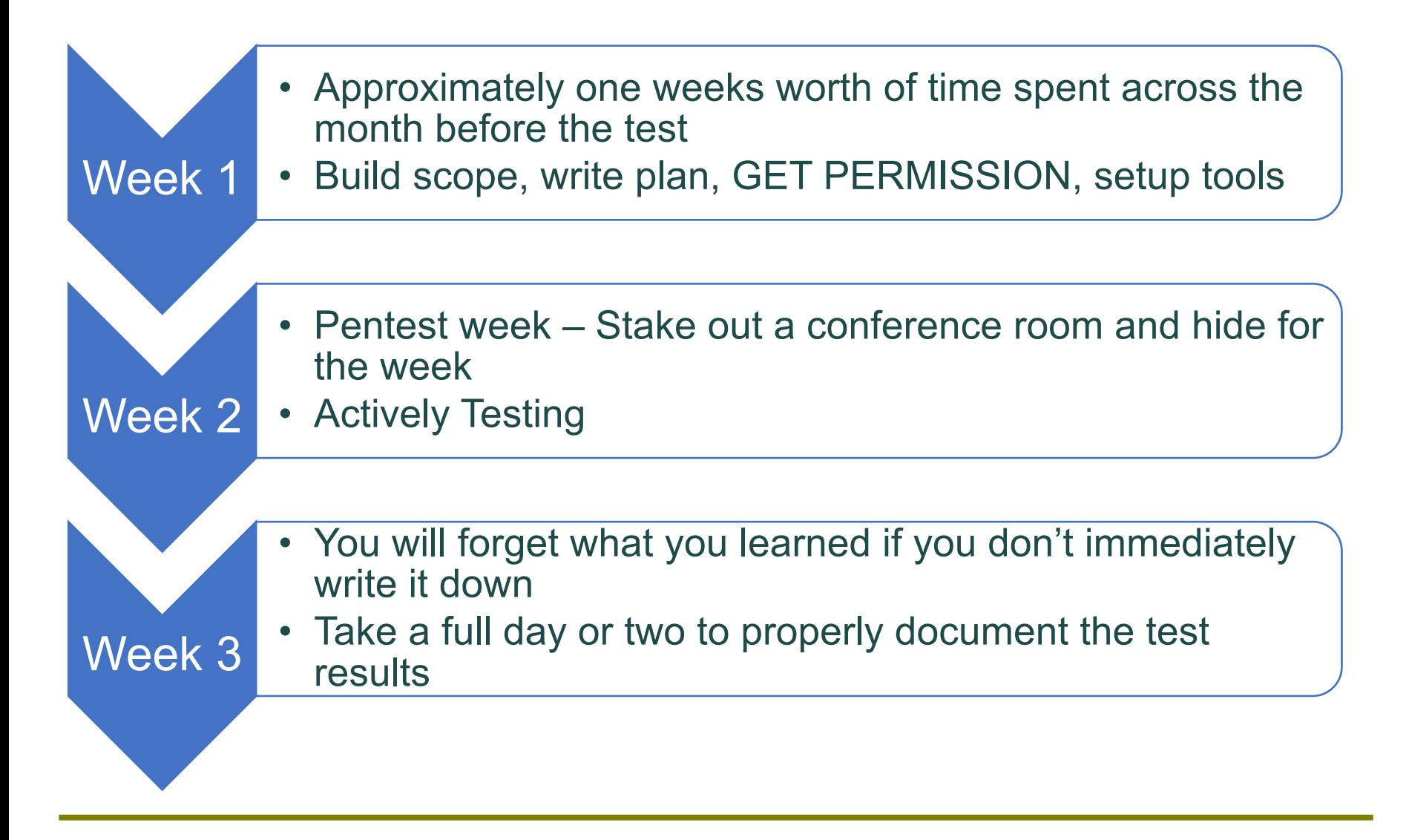

Once you finish the test, choose 3 findings that can be fixed.

- The most critical
- The easiest non-trivial to fix
- The most visible

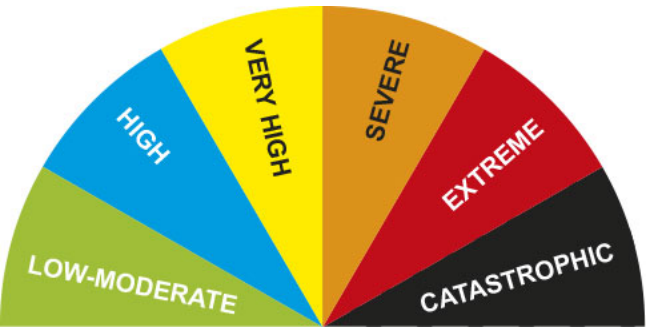

These are things you can do in your spare time to directly and significantly improve the security of your systems.

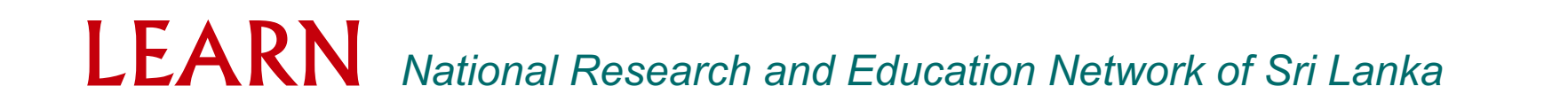

# What is Kali Linux?

- Advanced penetration testing and security auditing Linux distribution
	- 300+ build in penetration testing tools
	- Free / Open source
	- FHS (File Hierarchy Standard) compliant
	- Secure development environment

# KALI LINUX

• Spin off of Backtrack

# Included Kali Tools

- Information Gathering
	- Dnsdict6
	- Nmap
	- Urlcrazy
- IDS/IPS (Intrusion Detection/Protection System)
	- Fragrouter
- Network Scanners
	- Dnmap
	- Netdiscover
- Traffic Analysis
	- intrace

# Included Kali Tools cont…

- Vulnerability Analysis
	- Cisco tools
	- Yersinia
- Web Vulnerability Scanner
	- ProxyStrike
	- Cadaver
- Wireless Attacks
	- Bluelog
	- Spooftooph
- Wireless Tools
	- Aircrack

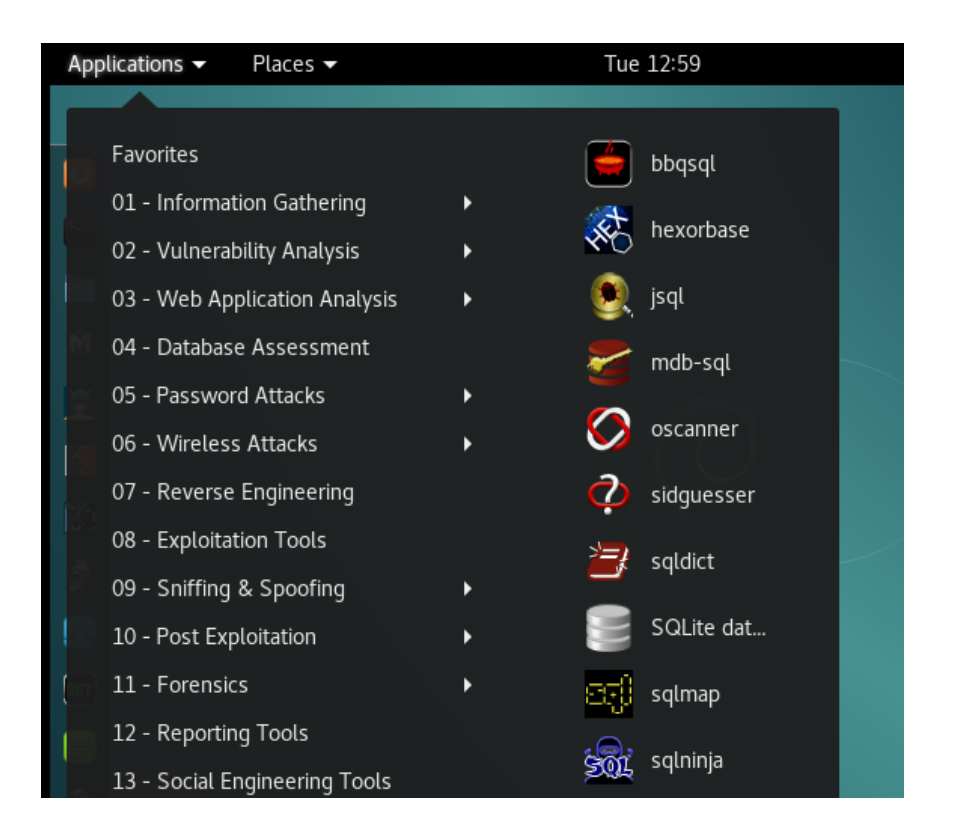

# Information Gathering Tool - DNSDICT6

- Finds all sub-domains of a website or web server
- Enumerates all IPv4 and IPv6 addresses to extract dumps
	- Sub-domains
	- IP information
- Powerful for extracting sub domains that are restricted

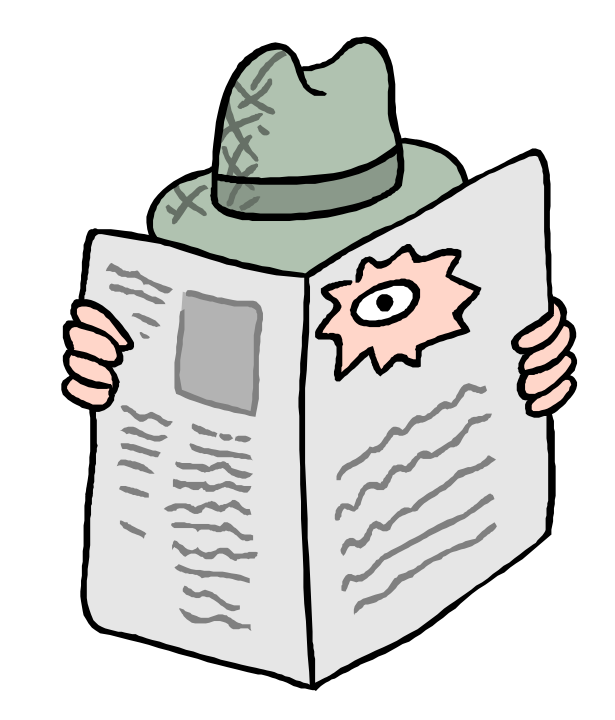

# IDP / IPS Fragrouter

- Intercepts, Modifies, and rewrites traffic destined for a specified host
- Routes network traffic in a way that eludes IDS
- Uses
	- Test IDS timeout and reassembly
	- Test TCP/IP scrubbing
	- Test firewalls
	- Evade Passive OS fingerprinting

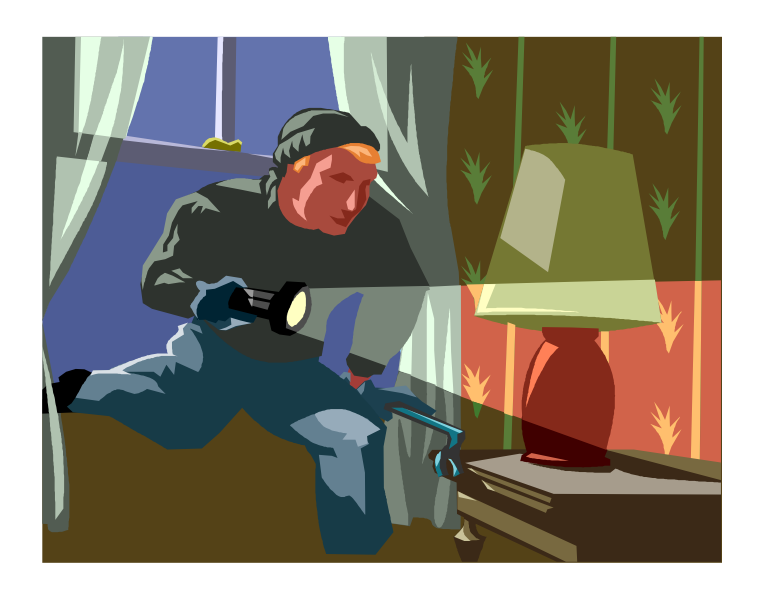

### Network Scanners DNMap

- Framework for distributing nmap scans among many clients
- Client/Server architecture
	- Server knows what to do
	- Clients do it
- Clients work when server is offline
- Real time statistics of the clients and their targets
- Scans very large networks quickly

#### ping

Packet InterNet Groper  $Port = 8$ 

Establishes physical connectivity between two entities

(from Kali) ping <Target IP>

Did it echo back?

#### top

Tells us what services are running, processes, memory allocation

Basically, a live system monitor

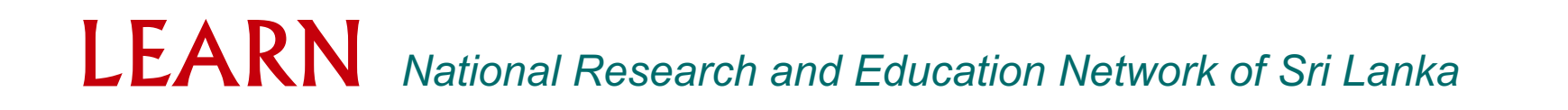

df

#### Tells us how much space is available or 'disk free'

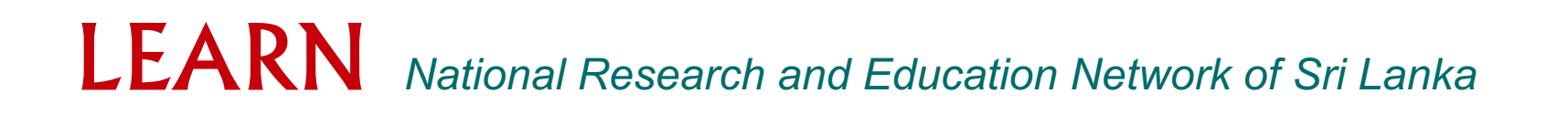

du

Tells us how much space is taken or 'disk used'.

You can get a shorter report by…

'du –s' … (disk used –summary)

free

#### How much 'free' memory is available

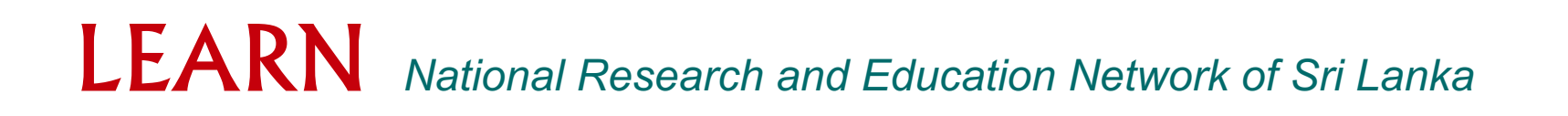

ls

This is for 'list'

```
ls –l (list –long)
ls -la (list – long – all attributes)
ls –ltr
```
pwd

Directory structure

Means 'path to working directory' or 'print working directory'

ps

Means 'Process Status'

- aux auxiliary view
- pstree shows parent/child relationships

◦ Windows – tasklist / taskkill

Kill - Stops a process (ex: kill PID)

*34*

traceroute

Essentially, 'tracert' in Windows

traceroute –i eth0 <Target IP>

It displays the route (path) and measuring transit delays of packets across an Internet Protocol (IP) network

nmap

nmap –p0-65535 <Target IP> | less

A security scanner used to discover hosts and services on a computer network, thus creating a "map" of the network

nmap

nmap –sS –Pn –A <Target IP>

A security scanner used to discover hosts and services on a computer network – 'sS' is stealth scan, 'Pn' not to run a ping scan, and 'A' is O/S detection, services, service pack.

rlogin –l root <Target IP>

whoami

tcpdump -i eth0 host <Target IP>

A packet analyzer that runs under the command line. It allows the user to intercept and display TCP/IP and other packets being transmitted or received over a network to which the computer is attached.

rpcinfo

```
rpcinfo –p <Target IP>
```
A utility makes a Remote Procedure Call (RPC) to an RPC server and reports what it finds. It lists all programs registered with the port mapper on the specified host.

showmount –e <Target IP>

showmount –a <Target IP>

It displays a list of all clients that have remotely mounted a file system from a specified machine in the Host parameter. This information is maintained by the [mountd] daemon on the Host parameter.

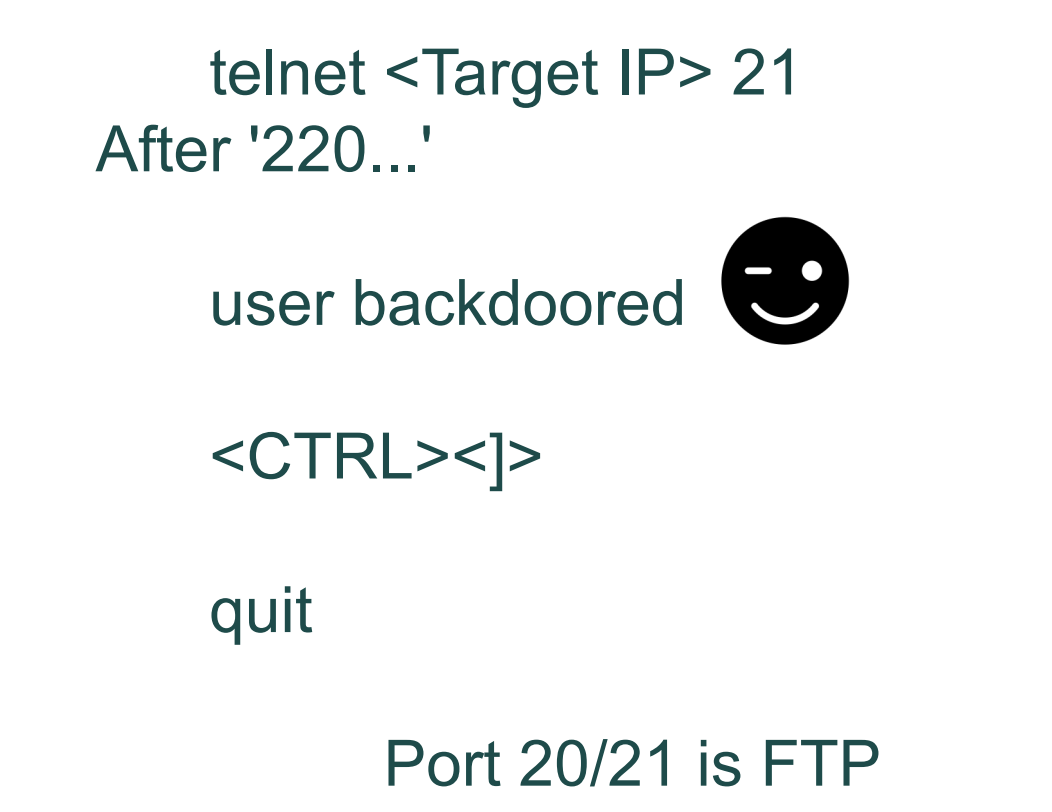

telnet <Target IP> 6667

IRC (Internet Relay Chat)

Many trojans/backdoors also use this port: Dark Connection Inside, Dark FTP, Host Control, NetBus worm , ScheduleAgent, SubSeven, Trinity, WinSatan, Vampire, Moses, Maniacrootkit, kaitex, EGO.

telnet <Target IP> 1524

Many attack scripts install a backdoor shell at this port (especially those against Sun systems via holes in sendmail and RPC services like statd, ttdbserver, and cmsd).

Connections to port 600/pcserver also have this problem. Note: ingreslock, Trinoo; talks UDP/TCP.

smbclient –L <//Target IP>

msfconsole ...wait, wait, wait..., then

use auxiliary/admin/smb/samba\_symlink\_traversal

set RHOST <Target IP>

set SMBSHARE tmp

smbclient //<Target IP>/tmp

Do you get the 'smb:  $\&$  prompt? cd rootfs cd etc more passwd

You will get a list of all user accounts

nikto –h <Target IP>

Its an Open Source (GPL) web server scanner which performs comprehensive tests against web servers for multiple items, including over 6700 potentially dangerous files/CGIs, checks for outdated versions of over 1250 servers, and version specific problems on over 270 servers.

sqlmap –u http://<Target IP> --dbs

It is an open source penetration testing tool that automates the process of detecting and exploiting SQL injection flaws and taking over of database servers.

*47*

whatweb <Target IP>

```
whatweb –v <Target IP>
```
whatweb –a 4 <Target IP>

WhatWeb recognizes web technologies including content management systems (CMS), blogging platforms, statistic/analytics packages, JavaScript libraries, web servers, and embedded devices.

If you want something more basic…dmitry

#### dmitry –s <domain.com>

It gives you site names & IP's

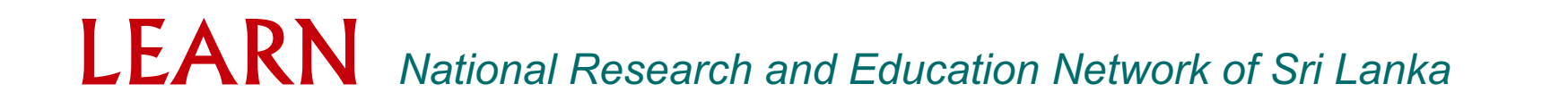

Let's run Zenmap

Kali Linux  $\rightarrow$  Applications

 $\rightarrow$  Information Gathering

 $\rightarrow$  DNS Analysis

 $\rightarrow$  Zenmap

Let's run SHODAN

Open a browser

#### **https://www.shodan.io**

type in 'almost anything'

…Be very nervous…

*51*

Kali has many built-in tools, but you can always install more (Debian-based). But, you may always wish to add more such as,

recon-ng - automated info gathering and network reconnaissance.

Kali ----> recon-ng recon-ng > help recon-ng > show modules recon-ng > keys list recon-ng > keys add <api-name> <api-key> recon-ng > use recon/domains-vulnerabilities/xssposed recon-ng > show info recon-ng > set source <your target> recon-ng > run

The Firefox web browser is a great tool to test vulnerabilities of a website. There is also a portable version on PortableApps. We would suggest this version and install the needed plugins. Then, fire up the browser and 'use your powers for good'.

Ref: https://resources.infosecinstitute.com/use-firefox-browser-asa-penetration-testing-tool-with-these-add-ons/

#### Lanka Education and Research Network

# Thank You

Thilina Pathirana/LEARN

thilina@learn.ac.lk www.thilinapathirana.xyz